#### Lecture 3: Processing Linguistic Data, Git/GitHub

LING 1340/2340: Data Science for Linguists

Na-Rae Han

## **Objectives**

- ▶ To-do 1: What linguistic data did you find?
- ▶ HW1: What did you process?
- ▶ GitHub: completing the fork triangle
- ▶ DataCamp tutorials

- $\triangleright$  Tools:
	- Git and GitHub
	- Jupyter Notebook

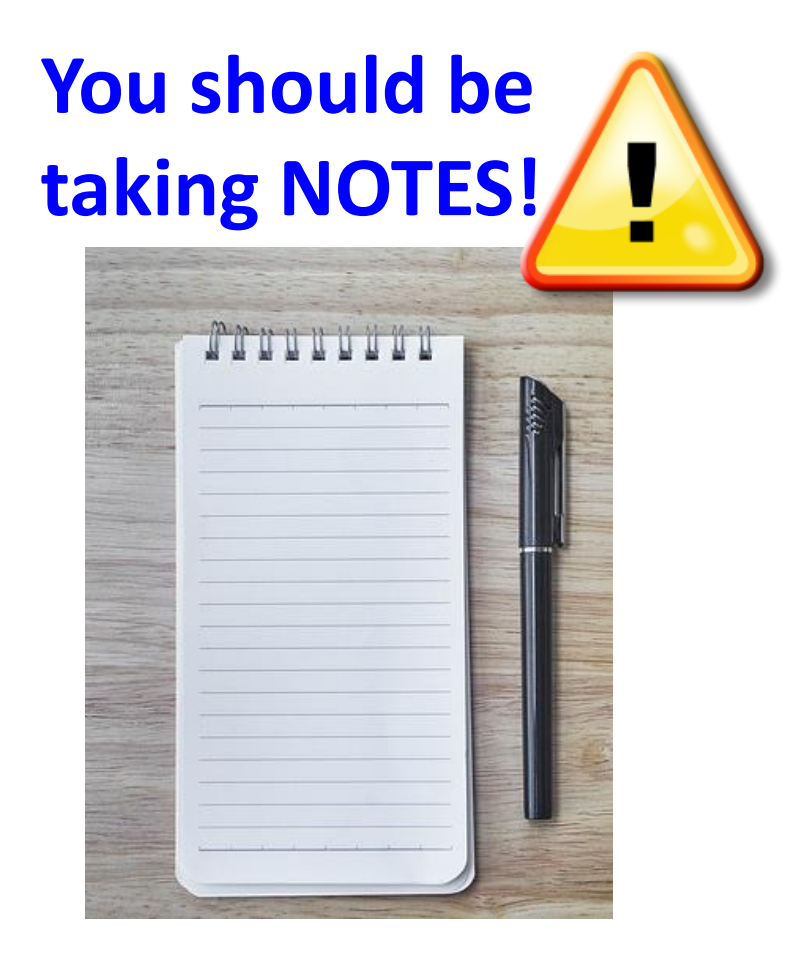

#### First thing to do every class

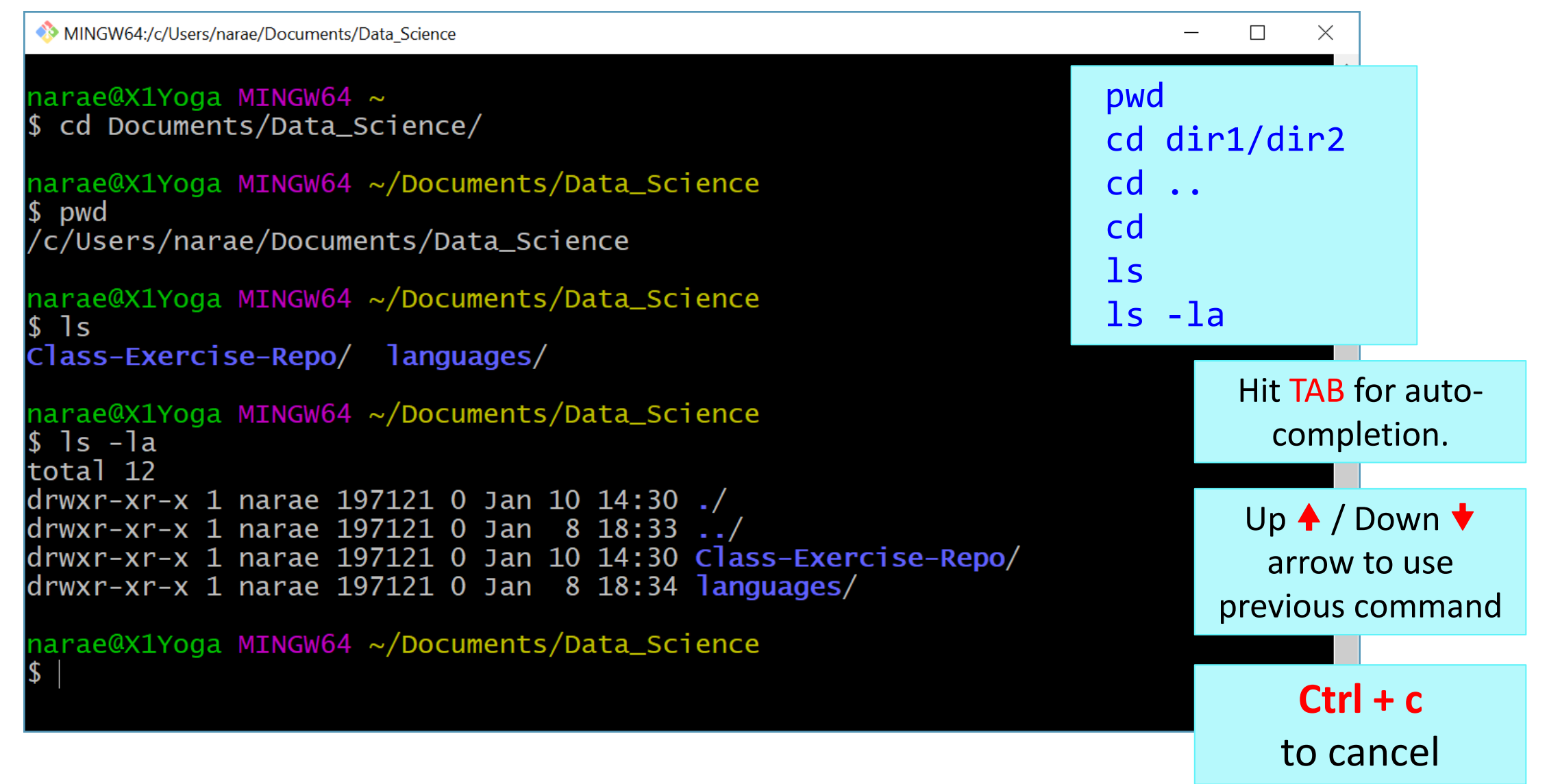

## To-do #1

What linguistic data sets did you look at?

- Corpus data?
- Non-corpus data?
- What makes a dataset a corpus?

#### Back to Class-Exercise-Repo

<https://github.com/Data-Science-for-Linguists-2022/Class-Exercise-Repo>

- ▶ Todo1
	- Your To-do 1 submissions
- ▶ Lots of files -- I have merged in everyone's contributions.
- **▶ But! Your own fork does not have those.**

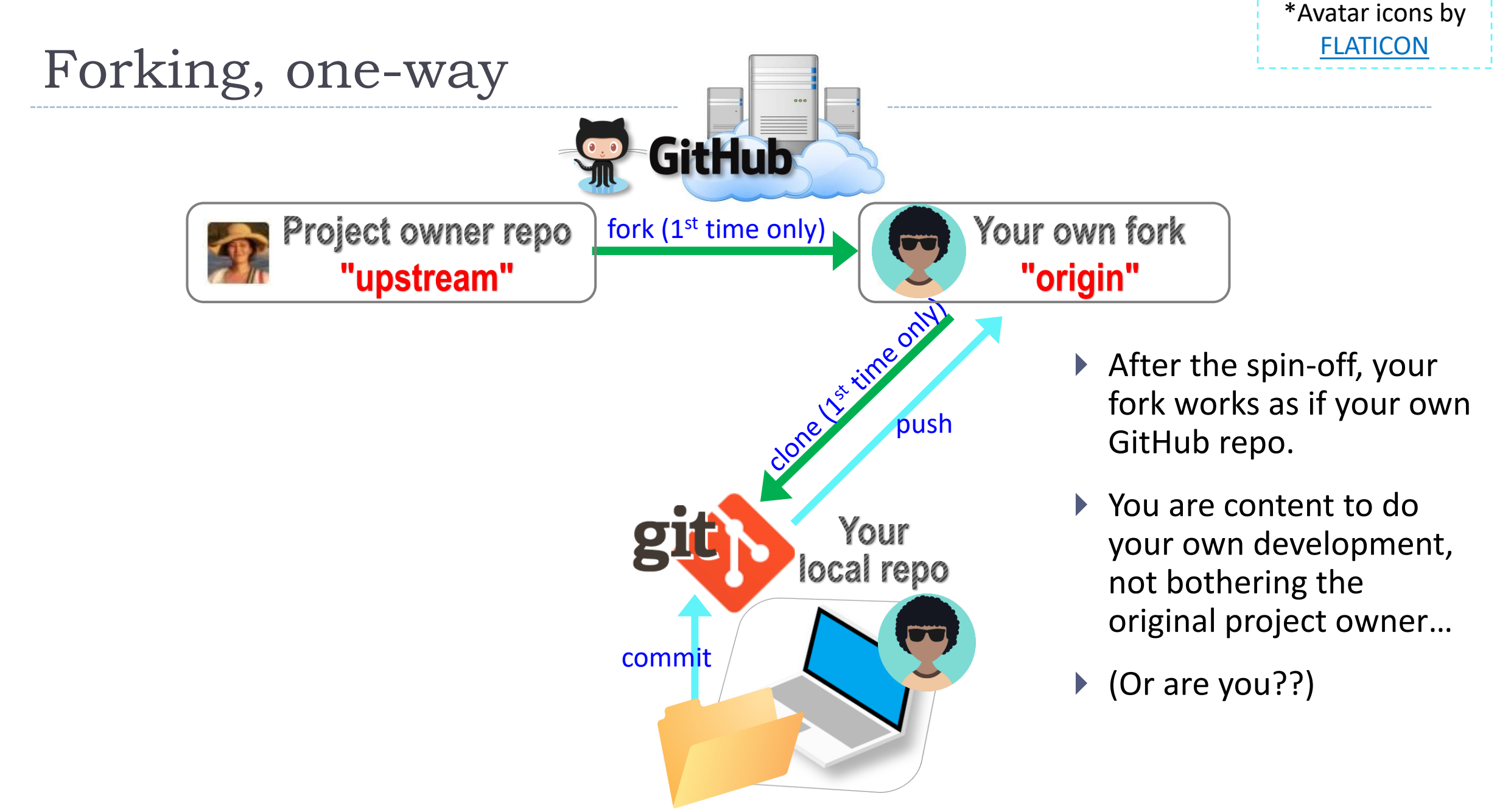

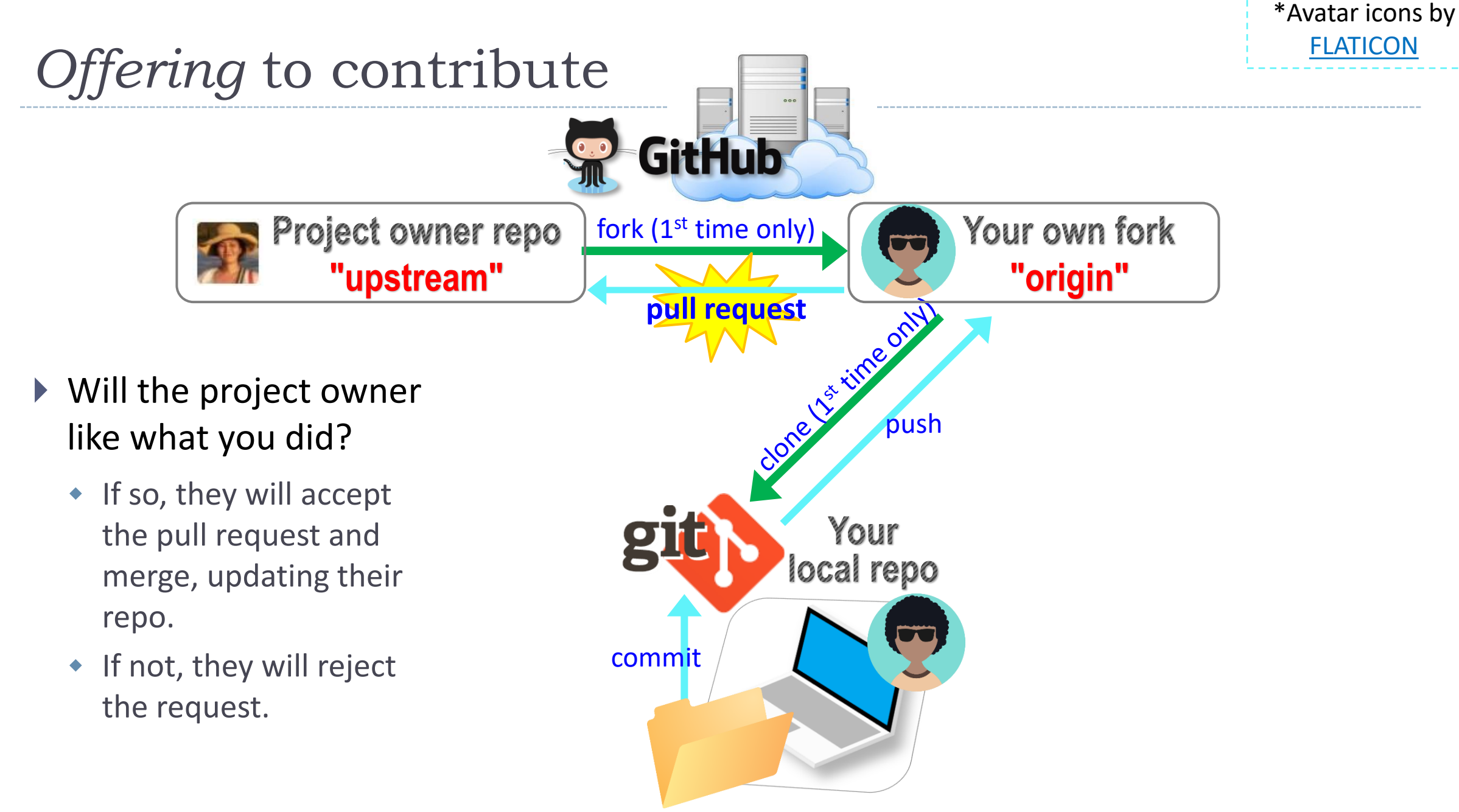

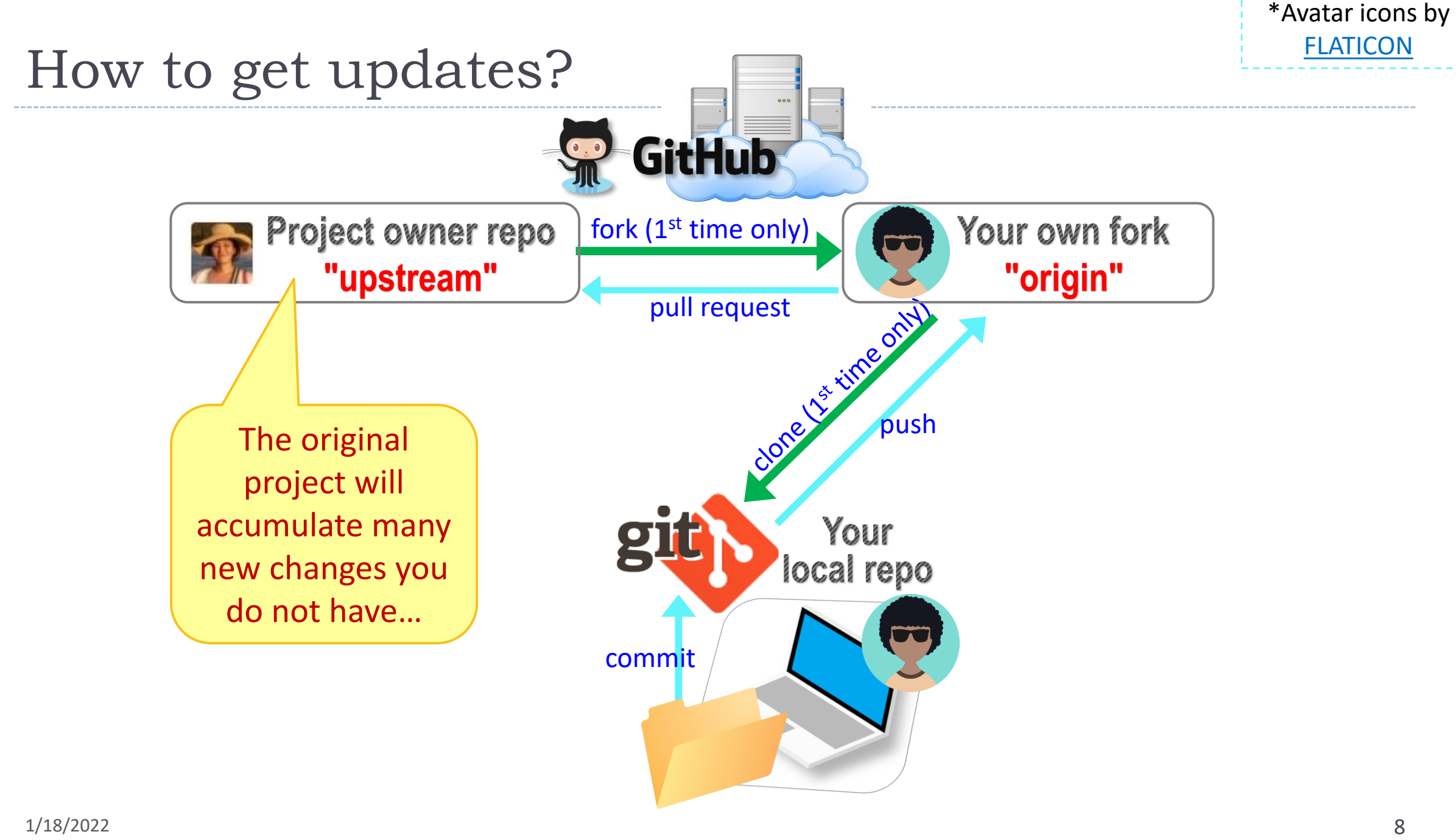

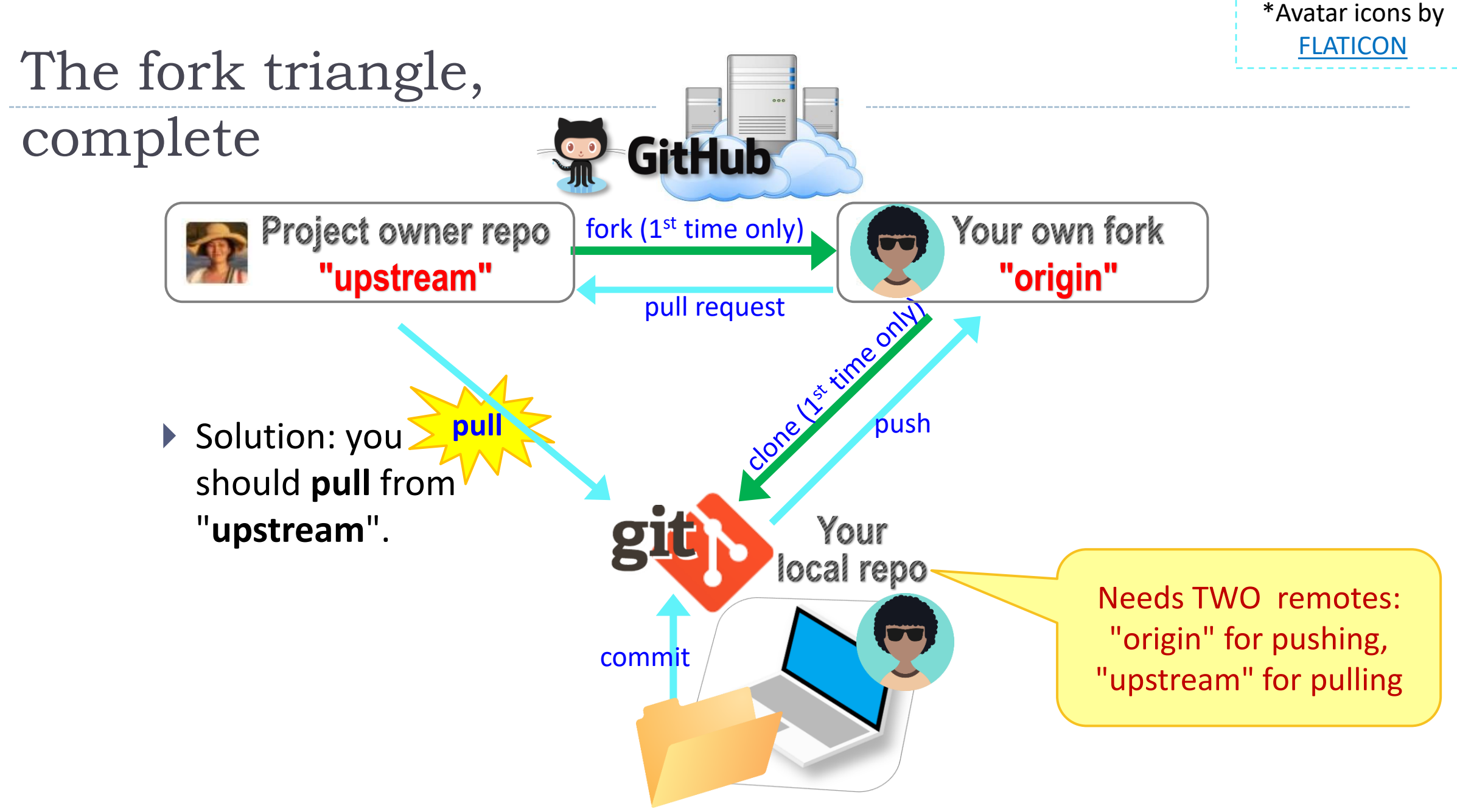

#### Keeping your fork up-to-date

- ▶ The original repo ("upstream") will have new changes from other users.
	- How to keep your copies (GitHub fork and local repo) up-to-date?
- ▶ Cloning already configured your GitHub fork as "origin":

narae@T480s MINGW64 ~/Documents/Data\_Science/Class-Exercise-Repo (main) qit remote -v origin https://github.com/narae-student/Class-Exercise-Repo.git (fetch) origin https://github.com/narae-student/Class-Exercise-Repo.git (push)

- ▶ Configure the original repo as another remote: "upstream"
	- git remote add upstream <GitHub-repo-URL.git>
- ▶ When it's time to sync, pull from upstream:
	- $\bullet$  git pull upstream main
- ▶ Pushing should be done to your GitHub fork ("origin").
	-

#### Two remotes: "origin", "upstream"

narae@T48Os MINGW64 ~/Documents/Data\_Science/Class-Exercise-Repo (main) |\$ qit remote -v origin https://github.com/narae-student/Class-Exercise-Repo.git (fetch) origin https://github.com/narae-student/Class-Exercise-Repo.git (push)

narae@T48Os MINGW64 ~/Documents/Data\_Science/Class-Exercise-Repo (main) \$ git remote add upstream https://github.com/Data-Science-for-Linguists-2022/Class-Exercise-Repo.git

narae@T48Os MINGW64 ~/Documents/Data\_Science/Class-Exercise-Repo (main) |\$ qit remote -v |origin https://github.com/narae-student/Class-Exercise-Repo.git (fetch) origin https://github.com/narae-student/Class-Exercise-Repo.git (push) https://github.com/Data-Science-for-Linguists-2022/Class-Exercise-Repo.git (fetch) lupstream https://github.com/Data-Science-for-Linguists-2022/Class-Exercise-Repo.git (push) upstream

## The fork triangle: workflow

#### On your **laptop**

- 1. Check your local repo's status:  $git$  status. Get it to a clean state.
- 2. Pull from "upstream", syncing your local repo:  $git$  pull upstream main. Your local repo now has all latest changes.
	- If there is a merge conflict, you will need to resolve it. (fingers crossed)
- 3. Do your work! New files, edits, etc.
- 4. Do your usual local Git routine: git add and git commit.
- 5. Push new versions to your own GitHub fork ("origin"): git push (origin main)

#### On **GitHub**

- 1. Check your forked repo. It should have your new work.
- 2. Create a **pull request** for the original repo ("upstream") owner.
- 3. Give it some time, and check back on the status of your pull request.

#### Many forks and merges

#### ▶ <https://github.com/Data-Science-for-Linguists-2022/Class-Exercise-Repo/network>

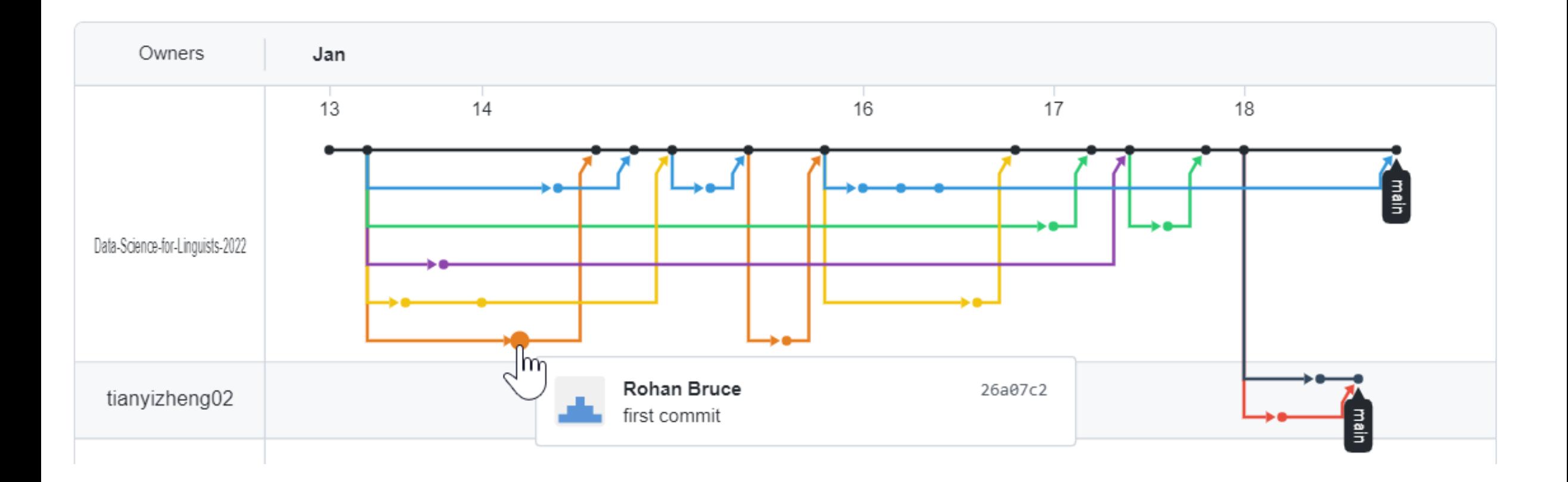

## HW1: processing pull request, merging

 With everyone working on their own files/folders, merging is conflict-free:

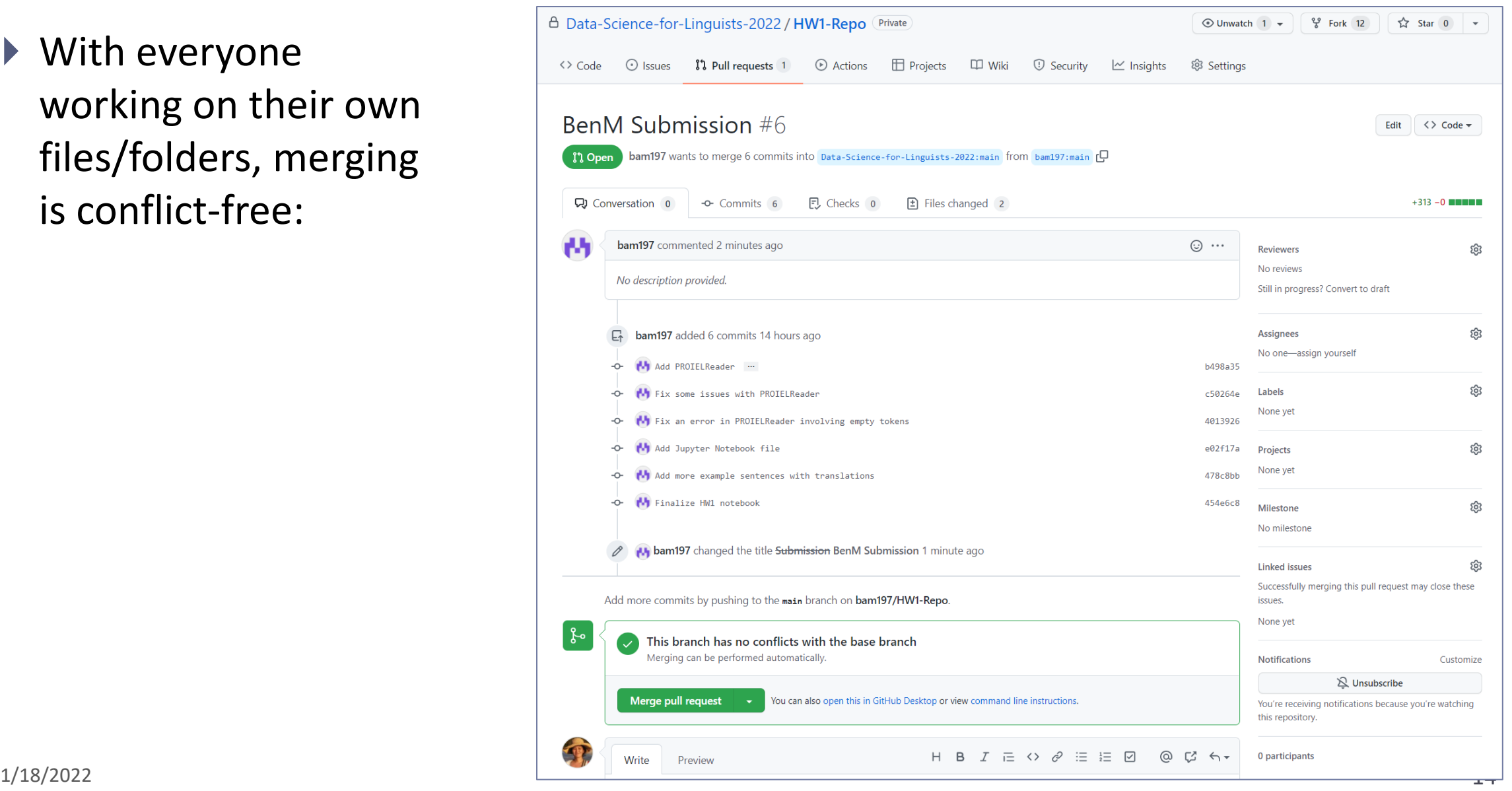

#### HW1: sync your HW1-Repo

1. Configure "upstream" remote:

git remote add upstream https://github.com/Data-Science-for-Linguists-2022/HW1-Repo.git

2. Pull from upstream:

git pull upstream main

3. Push to your GitHub fork: git push

> Everyone's repos are synced.

Now, everyone has everyone's homework submission.

#### HW1: Review

- What did you all work on?
- You wish list: what new skills would you like to learn?
- What is the .gitignore file?
- Why did we exclude data files from Git?
- ▶ What is up with that "your\_file\_here.txt" blank file? What is git rm?
- ▶ Jupyter Notebook: do you like it?

# Git and GitHub are complicated.

- $\blacktriangleright$  They are powerful tools.
- ▶ There are a lot of abstract, high-level concepts involved.
- ▶ Concepts do not make sense before you get hands-on.
- ▶ You cannot get hands-on without the right context.

- ← We will learn slowly, learning various pieces as we go.
- ← You need to be patient, careful and methodical. Make sure you don't rush, and follow instructions.

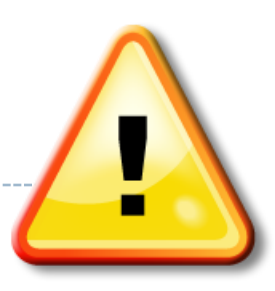

# Git and GitHub are complicated.

- ▶ We will follow some ground rules.
- **DO NOT EDIT A REPOSITORY'S CONTENT THROUGH GITHUB.**

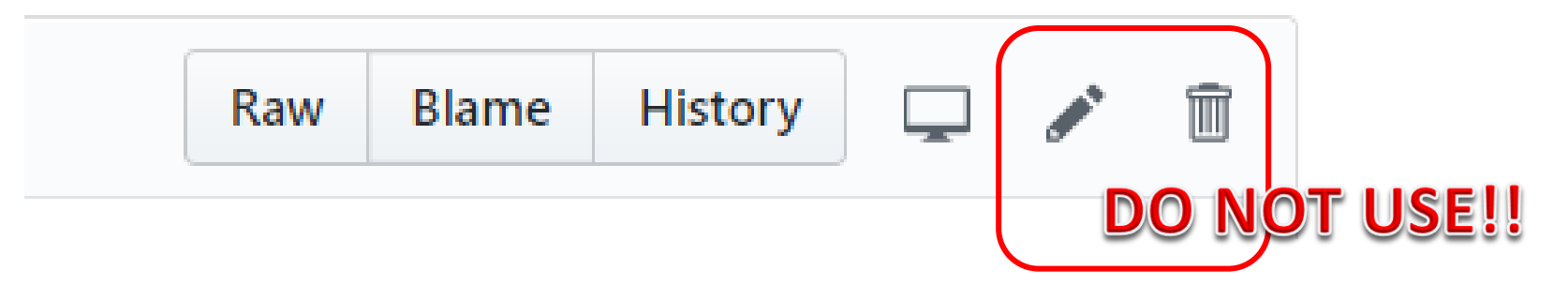

- ▶ Don't accidentally commit a file! Be mindful of what you add. Avoid using:
	- git add .
	- git add \*
- ▶ For now, do not **delete** or re-name any previously committed file.
	- $\bullet$  If you must: use  $\text{git }$  rm and  $\text{git }$  mv.

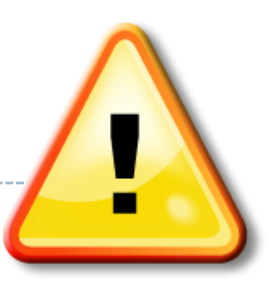

#### Course Group on DataCamp

#### ▶ Video-based, interactive tutorials

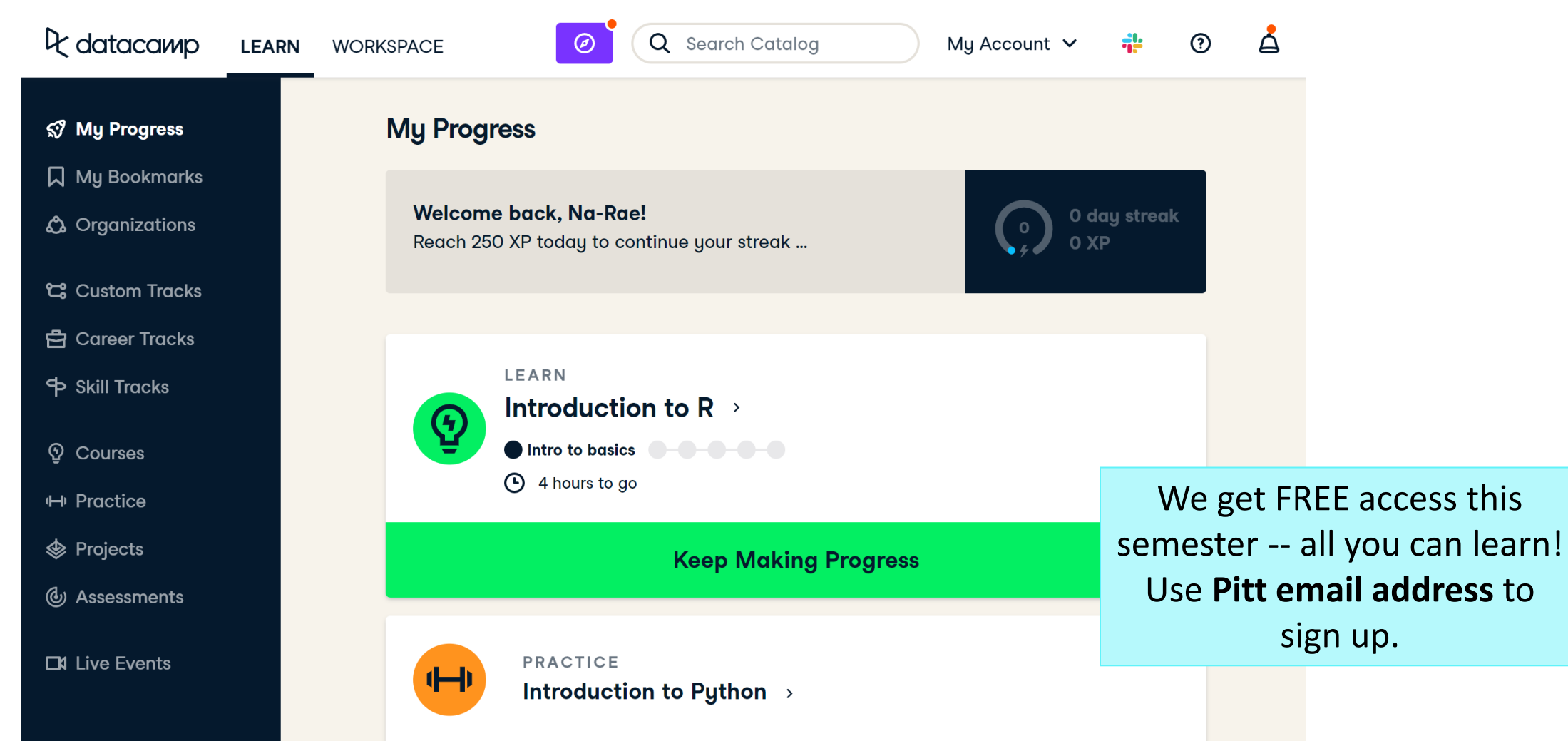

#### How to use DataCamp

- ▶ Topics for the next couple of weeks:
	- numpy library
	- pandas library
	- visualization libraries such as matplotlib
- ▶ Which video tutorials? Find them on our [Resources page:](https://naraehan.github.io/Data-Science-for-Linguists-2022/resources#data_processing)
	- (DataCamp) Career Track: Data Scientist with Python (includes all courses below and more) [track]
		- (DataCamp) Introduction to Python for Data Science, Ch.4 NumPy [course] [Ch.4 Numpy]
		- (DataCamp) Intermediate Python for Data Science. Focus on Matplotlib, Numpy & Pandas. [course]
		- (DataCamp) Data Manipulation with pandas [course]
		- (DataCamp) Joining Data with pandas [course]
- Great learning resource, but **not mandatory**. They *complement* the textbook nicely.
- ▶ Online exercise interface needs some getting used to.
	- $\rightarrow$  next slide

**Ik datacamp** 

#### **Build data skills online**

Data drives everything. Get the skills you need for the future of work.

**Start Learning For Free** 

#### <https://campus.datacamp.com/courses/intro-to-python-for-data-science/chapter-2-python-lists?ex=7>

 $\bullet$ 

 $\bullet$ 

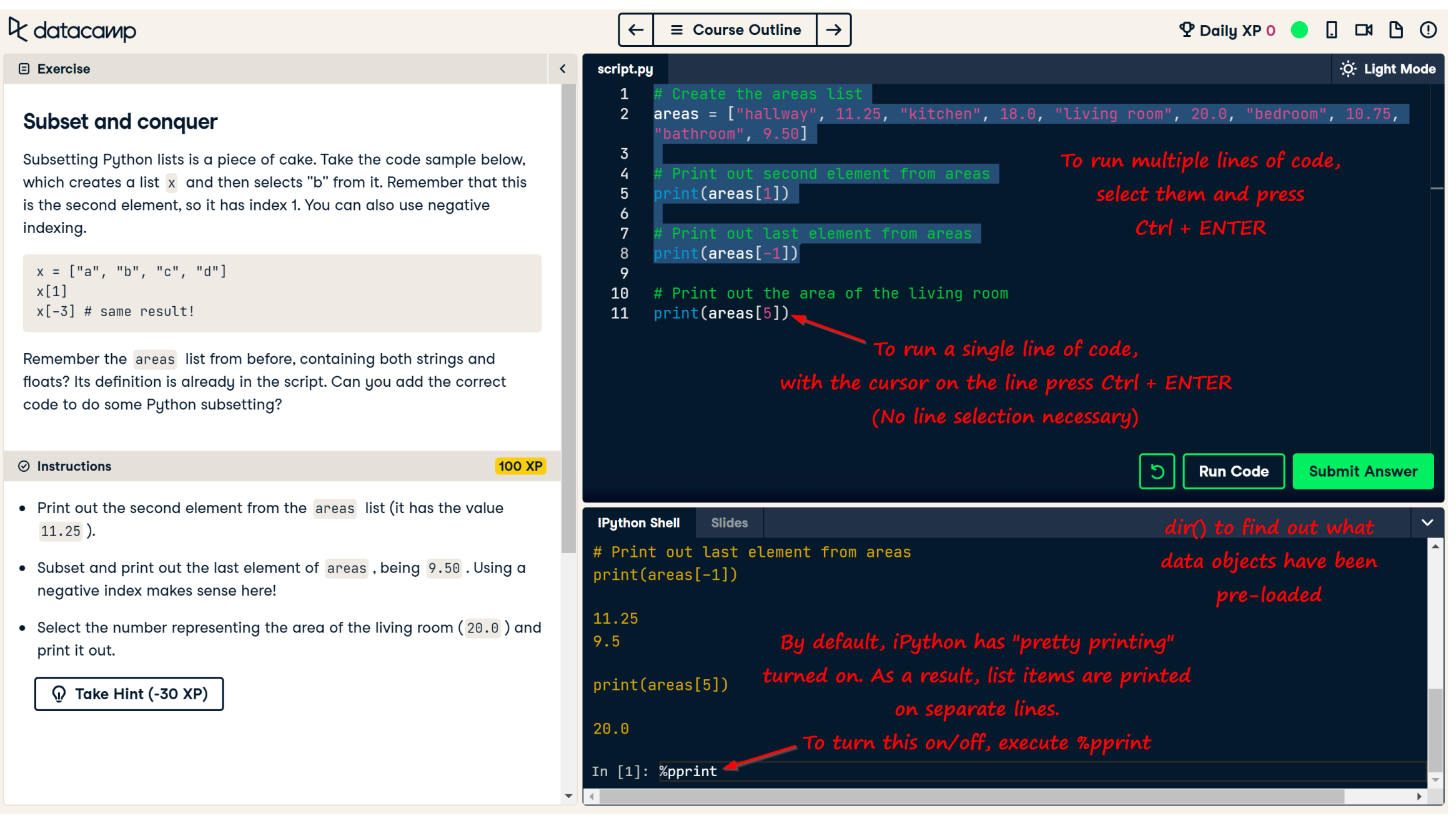

# Wrapping up

#### ▶ To-do #2 is out: due Thu.

- Study numpy, make your own study notes as JNB. Submit via Class-Exercise-Repo.
- ▶ Try out DataCamp tutorials! Especially the numpy chapter.
- Learn:
	- Git, GitHub
	- Jupyter Notebook
	- numpy
	- Pandas